# **Project Automation: Build Systems and Continuous Integration**

CSCE 247 - Lecture 10 - 02/20/2019

### **Project Automation**

- Last time, we discussed automating test execution using unit testing frameworks.
	- Tests can be re-executed on command.
	- Much faster than human-in-the-loop testing.
	- Reduced human effort and risk of human error.
- Testing is not all that can be automated. Project compilation, installation, deployment, etc.
- Today:
	- **Project build automation:** Automating the entire compilation, testing, and deployment process.
	- **Continuous integration:** Executing and managing the build process each time code is checked in.

# **Build Systems**

# **Build Systems**

- Building software, running test cases, and packaging and distributing the executable are very common, effort-intensive tasks.
- Building and deploying the project should be as easy as possible.
- Build systems ease this process by automating as much of it as possible.
	- Repetitive tasks can be automated and run at-will.

# **Build Systems**

- Build systems allow control over code compilation, test execution, executable packaging, and deployment to production.
- Script defines actions that can be automatically invoked at any time.
- Many frameworks for build scripting.
	- Most popular for Java include Ant, Maven, Gradle.
	- Gradle is very common for Android projects.

# **Build Lifecycle**

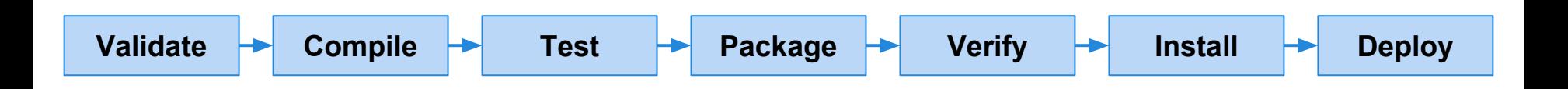

- **Validate** the project is correct and all necessary information is available
- **Compile** the source code of the project.
- **Test** the compiled source code using a suitable unit testing framework.
	- Run **unit tests** against classes and **subsystem integration tests** against groups of classes.
- Take the compiled code and **package** it in its distributable format, such as a JAR.

# **Build Lifecycle**

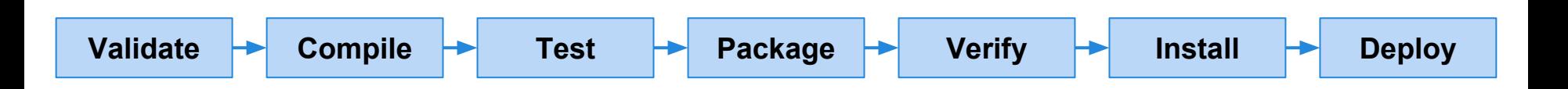

- **Verify** run system tests to ensure quality criteria are met.
	- System tests require a packaged executable.
	- This is also when tests of non-functional criteria like performance are executed.
- **Install** the package for use as a dependency in other projects locally.
- **Deploy** the package to the installation environment.

# **Apache Ant**

- Ant (Another Neat Tool) is a build system for Java projects.
- Build scripts define a set of **targets** that can be executed on command.
	- Targets can correspond to lifecycle phases or other desired automated tasks.
	- Targets can trigger other targets.
	- Build scripts written in XML.
		- Platform neutral.
			- But can invoke platform-specific commands.
		- Human and machine readable.
		- Created automatically by many IDEs (Eclipse).

# **A Basic Build Script**

```
\langle ? \times 1 \rangle version = "1.0"?>
<project name = "Hello World Project" default = "info">
    <target name = "info">
       <echo>Hello World - Welcome to Apache Ant!</echo>
    </target>
</project>
```
- File typically named **build.xml**, and placed in the base directory of the project.
- All build scripts require a **project** element and at least one **target**.
	- Project defines a **name** and a default **target**.
	- This target prints project information.
		- **Echo** prints information to the terminal.

#### **Targets**

```
\langletarget name = "deploy" depends = "package"> .... \langle/target>
\langletarget name = "package" depends = "clean, compile"> .... \langle/target>
\langle target name = "clean" > .... \langle / target >
\langle target name = "compile" > .... \langle / target>
```
- A target is a collection of tasks you want to run in a single unit.
	- Targets can depend on other targets.
	- If you issue the **deploy** command, it will complete the **package** target first, which will complete **clean**  and **compile** first.
	- Dependencies are denoted using the **depends** attribute.

### **Targets**

```
\langletarget name = "deploy" depends = "package"> .... \langle/target>
\langletarget name = "package" depends = "clean, compile"> .... \langle/target>
\langletarget name = "clean" > .... \langle/target>
\langle target name = "compile" > .... \langle / target>
```
- Target attributes:
	- **○ name** defines the name of the target (required)
	- **○ depends** lists dependencies of the target.
	- **○ description** is used to add a short textual description of the target.
	- **○ if** and **unless** allow execution of the target to depend on a conditional attribute.
		- Execute the target **if** the attribute is true, or execute is **unless** the attribute is true.

# **Executing targets**

```
\langle?xml version = "1.0"?>
<project name = "Hello World Project" default = "info">
    <target name = "info">
       <echo>Hello World - Welcome to Apache Ant!</echo>
    </target>
</project>
                                                            >> ant
                                                            Buildfile: build.xml
                                                            info: [echo] Hello World - Welcome to Apache 
                                                            Ant!
                                                            BUILD SUCCESSFUL
                                                            Total time: 0 seconds
```
- In the command line, invoke:
	- **ant <target name>**
- If no target name is supplied, the default will be executed.
	- In this case, **ant** and **ant info** will give the same result because info is the default target.

#### **Properties**

• XML does not natively allow variable declaration. ○ Instead, Ant allows the creation of **property** elements, which can be referred to by name.

```
\langle?xml version = "1.0"?>
<project name = "Hello World Project" default = "info">
    <property name = "sitename" value = "http://cse.sc.edu"/>
    <target name = "info">
       <echo>Apache Ant version is ${ant.version} - You are at ${sitename} </echo>
    </target>
</project>
```
- Properties have a name and a value.
	- Property value is referred to as **\${property name}**.
	- Ant pre-defines **ant.version**, **ant.file** (location of the build file), **ant.project.name**, **ant.project.default-target**, and other properties.

# **Property Files**

- A separate file can be used to define a set of static properties.
	- Allows reuse of a build file in different execution environments (development, testing, production).
	- Allows easy lookup of property values.
- Typically called **build.properties** and stored in the same directory as the build script.
	- Lists one property per line:  $\langle$  name $\rangle$  =  $\langle$  value $\rangle$
	- Comments can be added using  $#$  <comment>

# **Property Files**

● build.xml

```
\langle?xml version = "1.0"?>
<project name = "Hello World Project" default = "info">
    <property file = "build.properties"/>
    <target name = "info">
       <echo>You are at ${sitename}, version ${buildversion}.</echo>
    </target>
</project>
```
#### ● build.properties

# The Site Name sitename = http://cse.sc.edu buildversion =  $3.3.2$ 

# **Conditions**

```
<target name = "myTarget" depends = "myTarget.check" if = "myTarget.run"> .... </target>
<target name = "myTarget.check">
     <condition property = "myTarget.run">
         \langleand\rangle\langleavailable file = "foo.txt"/\rangle\langleavailable file = "bar.txt"/>
         \langle / and \rangle </condition>
```
- </target>
- Conditions are properties whose value is determined by **and** and **or** expressions.
	- **○ And** requires each listed property to be true.
		- In this case, both foo.txt and bar.txt must exist.
			- (**available** is an Ant command that checks for file existence)
	- **○ Or** requires only one listed property to be true.
	- Calling target **myTarget.check** creates a property (**myTarget.run**) that is true if both files are present.
	- When **myTarget** is called, it will run only if myTarget.run is true.

### **Ant Utilities**

- Fileset generates a list of files matching set criteria for inclusion or exclusion.
	- <sup>\*\*</sup> means that the file can be in any subdirectory.
	- \* allows partial file name matches.

```
<fileset dir = "${src}" casesensitive = "yes">
   \langleinclude name = "**/*.java"/>
    <exclude name = "**/*Stub*"/>
</fileset>
```
- **● Path** is used to represent a classpath.
	- **pathelement** is used to add items or other paths to the path.

```
<path id = "build.classpath.jar">
   \epsilon <pathelement path = "${env.J2EE HOME}/j2ee.jar"/>
   \langle fileset dir = "lib"> \langleinclude name = "**/*.jar"/> \langle/fileset>
</path>
```
# **Building a Project**

```
<project name = "Hello-World" basedir = "." default = "build">
   \langle property name = "src.dir" value = "src"/>
    <property name = "build.dir" value = "target"/>
    <path id = "master-classpath">
      \langle fileset dir = "${src.dir}/lib"> \langleinclude name = "*.jar"/> \langle/fileset>
       <pathelement path = "${build.dir}"/>
    </path>
```
#### ... </project>

- Properties **src.dir** and **build.dir** define where the source files are stored and where the built classes are deployed.
- Path **master-classpath** includes all JAR files in the lib folder and all files in the build.dir folder.

# **Building a Project**

```
<project name = "Hello-World" basedir = "." default = "build">
    ... 
    <target name = "clean" description = "Clean output directories">
       <delete>
          <fileset dir = "${build.dir}">
            \langleinclude name = "**/*.class"/>
          </fileset>
       </delete>
    </target>
</project>
```
- The clean target is used to prepare for the build process by cleaning up any remnants of previous builds.
	- $\circ$  In this case, it deletes all compiled files (.class)
	- May also remove JAR files or other temporary artifacts that will be regenerated by the build.

# **Building a Project**

```
<project name = "Hello-World" basedir = "." default = "build">
```

```
 ... 
  <target name = "build" description = "Compile source tree java files">
    <mkdir dir = "${build.dir}"/>
   \langlejavac destdir = "${build.dir}" source = "1.8" target = "1.8">
      \langlesrc path = "${src.dir}"/>
       <classpath refid = "master-classpath"/>
    </javac>
 </target>
```
</project>

- The build target will create the build directory, compile the source code (using javac), and place the class files in the build directory.
	- $\circ$  Can specify which java version to target (1.8).
	- Must reference the classpath to use during compilation.

# **Creating a JAR File**

● The **jar** command is used to create a JAR (executable) from your compiled classes.

```
<target name = "package">
     <jar destfile = "lib/util.jar" basedir = "${build.dir}/classes"
        includes = "app/util/*" excludes = "**/Test.class" <manifest><attribute name = "Main-Class" value = "com.util.Util"/></manifest>
    \langle/jar\rangle
```
</target>

- **destfile** is the location to place the JAR file.
- **basedir** is the base directory of included files.
- **includes** defines the files to include in the JAR.
- **excludes** prevents certain files from being added.
- The **manifest** declares metadata about the JAR.
	- Attribute Main-Class makes the JAR executable.

# **Running Unit Tests**

#### ● JUnit tests are run using the **junit** command.

```
<target name = "test">
    <junit haltonfailure = "true" haltonerror = "false" 
           printsummary = "true" timeout = "5000">
       <test name = "com.utils.UtilsTest"/>
    </junit>
</target>
```
- **○ test** entries list the test classes to execute.
- **○ haltonfailure** will stop test execution if any tests fail, **haltonerror** if errors occur.
- **○ printsummary** displays test statistics (number of tests run, number of failures/errors, time elapsed).
- **timeout** will stop a test and issue an error if the specified time limit is exceeded.

#### **Best Practices**

- Automate everything you can!
	- Ant can integrate with version control, run scripts, send files, zip files, etc.
	- Use it as a comprehensive project management tool.
- Require all team members to use Ant.
	- Even if different team members use different IDEs or workflow, make them use Ant to build the project.
	- Require an Ant build before checking changes into version control.
- Provide a "clean" target.
	- All build files need the ability to clean up before a fresh build. Clean should only retain the files in VCS.

# **Best Practices: Follow Consistent Naming Conventions**

- Call the build file **build.xml**, properties should be stored in **build.properties**.
	- And these should be in the root of the project.
- Prefix internal targets with a hyphen.
	- "build" might be available for external use, but a subtarget "-build.part1" might not be intended for use in isolation.
	- By prefixing a hyphen, you give readers context.
	- Hyphenated targets also cannot be run from the command line.
- Format and document the XML file.
	- Try to make the file readable to the human eye.

# **Best Practices: Design for Maintenance**

- Will your build file be readable in the future?
- Will the file execute on a clean machine?
	- Document the build process.
		- Write a text file describing the build and deployment process.
		- List programs and libraries needed for the build.
	- Avoid dependencies on programs/JAR files that are not stored with the project.
		- If licensing allows, store external libraries with the project for easier builds.
	- Do not distribute usernames/passwords in the build files. These change + this is bad security.

# **Continuous Integration**

# **Continuous Integration**

- Development practice that requires code be frequently checked into a shared repository.
- Each check-in is then verified by an automated build.
	- The system is compiled and subjected to an automated test suite, then packaged into a new executable.
	- Uses the build script you wrote.
- By integrating regularly, developers can detect errors quickly, and locate them more easily.

# **CI Practices**

- Maintain a code repository.
- Automate the build.
- Make the build self-testing.
- Every commit should be built.
- Keep the build fast.
- Test in a clone of the production environment.
- Make it easy to get the latest executable.
- Everyone can see build results.
- Automate deployment.

# **How Integration is Performed**

- Developers check out code to their machine.
- Changes are committed to the repository.
- The CI server:
	- Monitors the repository and checks out changes when they occur.
	- Builds the system and runs unit/integration tests.
	- Releases deployable artefacts for testing.
	- $\circ$  Assigns a build label to the version of the code.
	- Informs the team of the successful build.

# **How Integration is Performed**

- If the build or tests fail, the CI server alerts the team.
	- The team fixes the issue at the earliest opportunity.
	- $\circ$  Developers are expected not to check in code they know is broken.
	- Developers are expected to write and run tests on all code before checking it in.
	- No one is allowed to check in while a build is broken.
- Continue to continually integrate and test throughout the project.

# **TravisCI**

- CI service that is free for open-source developers, hooked into GitHub.
- Connects to a GitHub repository and performs the CI process at specified times.
	- When code is pushed to a repository.
	- When a pull request is created.
- Adds a "badge" to the GitHub project page displaying the current build status.

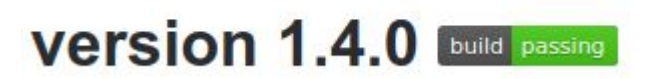

#### **TravisCI Process**

- When code is checked into a repository, TravisCI starts a **job**.
	- An automated process that clones the repository into a virtual environment.
		- An isolated environment with a clean OS install.
	- A job is split into a series of **phases**.
		- Sequential steps of a job.
		- Three core phases in TravisCI:
			- **Install:** Installs required dependencies in the virtual environment.
			- **Script:** Performs build tasks (compile, test, package, etc.)
			- **Deploy:** Deploy code to a production environment (Amazon, Heroku, etc.)

# **The TravisCI Configuration File**

● Travis uses a config file, **.travis.yml**, to determine how to build the project.

language: java jdk: oraclejdk8 install: ... script: ...

- **Language** informs TravisCI which language you are developing in.
	- There is a default build process for all supported languages.
- For Java, the **jdk** field lists the compiler you want to use to build.

# **The TravisCI Configuration File**

os: linux

• Used to determine the OS you want to build on. Supports Linux and MacOS.

addons:

apt:

packages:

- maven

- **Addons** are additional programs you need to perform a build.
	- **Apt** is a package manager used in Linux.
	- This example says to install the Maven package before performing the build.

# **The TravisCI Configuration File**

env:

- MY VAR=EverythingIsAwesome
- NODE\_ENV=TEST

- ...

• Env is used to set up environmental variables needed to perform a build.

before install: (after install, before script, after script, etc)

• Used to perform commands before or after one of the major phases (install, script, deploy).

# **Install, Script, Deploy**

- Major phases specified by listing a set of commands to run.
- If you have a build file, you do not need to explicitly specify commands.
	- TravisCI can detect Ant, Maven, and Gradle build files and has default targets it will run.
	- By default, the script phase will execute "**ant test**".
		- By convention, this will compile and test the project.
		- If you want to execute different targets instead, you can specify this in the configuration file.

#### **Best Practices**

- Minimize build time.
	- Time spent waiting for results is wasted time.
	- Do not make developers wait more than 10 min. If they need to switch tasks, that adds time.
	- TravisCI can execute jobs in parallel. Split the test suite into multiple jobs and execute them concurrently in their own virtual environments.
- Pull complex logic into shell scripts.
	- The configuration file will run any commands you list.
	- If your build task is complex, split commands into their own file and call that file.
	- Scripts can be run outside of TravisCI too.

#### **Best Practices**

- Test multiple language versions for libraries.
	- Libraries need to operate in multiple version of a language. Make sure you can build in each of them.
	- You can specify multiple versions in the configuration file (i.e., openjdk8, openjdk9). ■ Each will be tried when you build.
- Skip unnecessary builds
	- If you just change documentation or comments, there is no reason to re-test.
	- $\circ$  Skip commits by adding "[ci skip]" to the commit message.
	- $\circ$  Can also cancel builds on the TravisCI website.

# **Ant and TravisCI Demo**

#### **Ant:**

**https://github.com/apache/commons-lang/blob/687b2e62b7c6e81cd9d5 c872b7fa9cc8fd3f1509/build.xml**

**TravisCI: https://github.com/Greg4cr/defects4j/blob/master/.travis.yml**

# **We Have Learned**

- Testing is not all that can be automated. Project compilation, installation, deployment, etc.
- **Project build automation:**
	- Automating the entire compilation, testing, and deployment process.
	- Ant is an XML-based language for automating the build process.

#### ● **Continuous integration:**

- Executing and managing the build process each time code is checked in.
- TravisCI is a common, free CI system.

# **Next Time**

- Unit Testing Laboratory
	- $\circ$  Bring a laptop (at least one per group), with an IDE installed that supports JUnit (Eclipse, IntelliJ).
	- Download code for MeetingPlanner from the course website and import it into the IDE.
- Assignment 2
	- Due March 3rd